# Desenvolvimento de Ferramentas Computacionais de Apoio à Análise de Sistemas de Potência

David Rodrigues Parrini, Bolsista de Iniciação Científica do CNPq/PIBIC Tatiana Mariano Lessa Assis, Orientadora

Resumo--Este relatório técnico-científico apresenta o desenvolvimento de ferramentas computacionais de apoio à análise estática e dinâmica de sistemas de potência de grande porte. Inicialmente, uma ferramenta de alteração automática de carga para auxiliar no estudo estático de sistemas de potência é apresentada, possibilitando a realização de variações de carga e geração global no sistema em análise. Em seguida, é descrita a modificação de um aplicativo de simulação dinâmica no tempo visando a monitoração gráfica de medidores e do comportamento de elementos do sistema, além da redução do esforço computacional. Os algoritmos e cálculos executados pela ferramenta são descritos e exemplificados. Os desenvolvimentos foram realizados com base no software de simulação de sistemas de energia elétrica, Simulight, desenvolvido no Laboratório de Sistemas de Potência (LASPOT) da COPPE/UFRJ, como parte do projeto de Desenvolvimento de Modelos e Métodos Computacionais Aplicados à Melhoria de Segurança de Sistemas de Energia Elétrica.

### I. INTRODUCÃO

REQUISITOS mais severos de qualidade e segurança<br>Repara o suprimento de energia elétrica compõem a atual perspectiva para a operação de sistemas de potência. Relacionado a ela, o atual contexto de aumento no número de interconexões entre regiões, de introdução de novas tecnologias e de expansão para o atendimento da demanda gerada pelo crescimento econômico tem por consequência sistemas com maior complexidade e susceptíveis aos mais diversos fenômenos. Dessa forma, são necessárias ferramentas de apoio que proporcionem agilidade nos estudos e análise de redes elétricas, especialmente nos ambientes de planejamento e operação em tempo real.

Um sistema de potência é operado num ambiente sujeito a mudanças contínuas em suas cargas, despacho de geradores, além da ocorrência de distúrbios. Neste contexto, é importante avaliar diferentes pontos de operação e as perturbações que podem ocorrer. Os pontos de operação para, por exemplo, diferentes patamares de carga, definem estados iniciais de equilíbrio [1]. O conjunto dos possíveis estados para uma condição de operação segura determina a robustez do sistema. Para uma rede de grande porte, a tarefa de se avaliar diferentes patamares de carga e geração se torna árdua, uma vez que demanda tempo.

Uma vez avaliados os diferentes pontos de operação de interesse, a simulação dinâmica no tempo permite estudar a transição de um estado de equilíbrio para outro, verificando a estabilidade do sistema, a qual depende da gravidade do distúrbio aplicado.

Um sistema seguro é aquele que atende requisitos mínimos em regime permanente e dinâmico [2]. Assim, há necessidade de se monitorar algumas variáveis do sistema, bem como a adequada atividade de alguns dos dispositivos. com a finalidade de atender as condições de qualidade e segurança exigidas antes e após uma contingência.

Esse trabalho teve como objetivo o desenvolvimento de ferramentas de apoio à análise de sistemas de potência visando fornecer uma maneira ágil para se estudar diferentes cenários de carga e geração e acompanhar o comportamento em tempo de simulação de variáveis do sistema.

A Seção II descreve a metodologia do trabalho, apresentando a plataforma computacional utilizada (A), a ferramenta para alteração automática de carga desenvolvida (B) e a estratégia de programação do aplicativo de simulação dinâmica no tempo para permitir a monitoração de variáveis em tempo de simulação e torná-lo computacionalmente mais rápido. Resultados da ferramenta de alteração de carga, do método de monitoração desenvolvido e do tempo computacional ganho na simulação dinâmica são apresentados na Seção III. Finalmente, a Seção IV apresenta as conclusões do trabalho. É apresentado ainda um relatório de atividades e a avaliação do bolsista.

## **II METODOLOGIA**

#### A. Plataforma Computacional

A plataforma computacional utilizada [3] emprega modelagem orientada a objetos em C<sup>++</sup> para descrever a topologia e conexões dos Sistemas de Energia Elétrica (SEE), como também os dispositivos e seus modelos matemáticos. A Fig. 1. mostra o diagrama de classes [3] que indica os relacionamentos entre objetos que descrevem parte da topologia (SEE, Área e Subestação) e alguns dispositivos elétricos, como Gerador, Carga e o Transformador de Tape variável (LTC) [3].

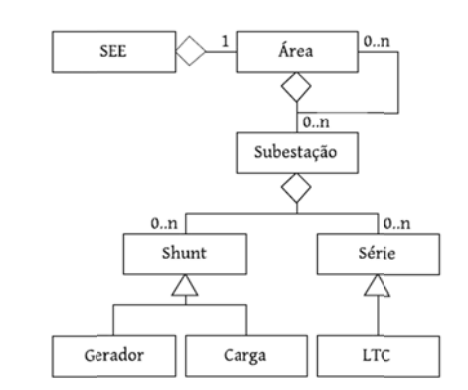

Fig. 1. Diagrama de Classes simplificado que representa um Sistema de Energia Elétrica (SEE)

O trabalho apresentado neste relatório foi apoiado financeiramente pelo CNPq

D. R. Parrini é aluno de graduação do Departamento de Engenharia Elétrica. Universidade Federal do Rio de Janeiro.

T. M. L. Assis é professora do Departamento de Engenharia Elétrica, Universidade Federal do Rio de Janeiro.

Conforme será evidenciado neste trabalho, as ferramentas desenvolvidas requerem a pesquisa sequencial através dessa estrutura para obter informações de dispositivos dos tipos Carga, Gerador e LTC do sistema.

Na plataforma, estão disponíveis aplicativos como o fluxo de potência [4], para análise estática, e a simulação no domínio do tempo, para análise dinâmica [1]. Em razão dos diferentes regimes, alguns dispositivos possuem modelos estáticos e dinâmicos distintos, que são alternados convenientemente com o tipo de aplicativo utilizado. Por exemplo, um gerador é modelado com equações algébricas na análise estática. Por outro lado, na simulação dinâmica, sua modelagem inclui um conjunto de equações algébricodiferencial.

Os modelos de cargas e geradores possuem em comum alguns parâmetros, como a componente de potência ativa (*P*), a de potência reativa (*Q*), o módulo da tensão (*V*) e o ângulo da tensão  $(\theta)$ . Na análise estática, apenas dois desses parâmetros são especificados, em diferentes combinações. Por exemplo, uma carga com modelo PQ terá os dois componentes da potência parametrizados e a informação da tensão deverá ser calculada pelo algoritmo de fluxo de potência.

#### *B. Alteração Automática de Carga*

Foi desenvolvida uma ferramenta para alteração automática de carga. Essa ferramenta, totalmente integrada à plataforma computacional descrita na Seção A, permite a análise imediata de diferentes patamares de carga usualmente presentes nos sistemas elétricos (pesada, média e leve).

O aplicativo de Alteração Automática de Carga possui dois modos de funcionamento: alteração de carga relativa (percentual) e alteração absoluta. Na primeira, a alteração é realizada baseada nas informações presentes dos dispositivos, enquanto que na segunda um valor fixo e igual é somado/subtraído de cada dispositivo do sistema.

No modo de alteração de carga percentual, para uma carga qualquer do sistema, dadas suas componentes da potência originais,  $P_{original}$  e  $Q_{original}$ , e os coeficientes  $x_P$ e  $x_0$ , que representam os percentuais de alteração, os valores finais das componentes são dados por (1) e (2). Como toda a carga do sistema sofre uma alteração de uma mesma quantidade percentual, a quantidade de carga repartida para os geradores segue a mesma proporção.

$$
P_{final} = (1 + x_P) * P_{original}
$$
 (1)

$$
Q_{final} = (1 + x_Q) * Q_{original}
$$
 (2)

No modo absoluto, definidos os respectivos incrementos (ou decrementos) de potência ativa e reativa,  $P_r$  e  $Q_r$ respectivamente, os valores finais das componentes são determinados por (3) e (4).

$$
P_{final} = P_{original} + P_x \tag{3}
$$

$$
Q_{final} = Q_{original} + Q_x \tag{4}
$$

Considerando *n* cargas do sistema, onde para uma carga *i* uma quantidade de potência ativa  $P_i^x$  e de potência reativa  $Q_i^x$  foi acrescentada, os totais  $P_{acrescentado}$  e  $Q_{acrescentado}$ de potência adicionada ao sistema podem ser obtidos por (5)

e (6).

$$
P_{acrescentado} = \sum_{i=0}^{n} P_i^x \tag{5}
$$

$$
Q_{acrescentado} = \sum_{i=0}^{n} Q_i^x \tag{6}
$$

Esses totais acrescentados são repartidos, então, entre os geradores do sistema, utilizando como peso a participação de cada gerador em relação à geração total do sistema, antes da alteração de carga. Assim, a participação de potência ativa  $p_p$  (reativa  $p_o$ ) de um gerador é dada pela razão entre o valor de potência ativa (reativa) do gerador e a potência ativa (reativa) total gerada pelo sistema:

$$
p_P = P_{Gerador}/P_{Sistema} \tag{7}
$$

$$
p_Q = Q_{Gerador}/Q_{Sistema} \tag{8}
$$

Os novos valores de geração serão, portanto:

$$
P_{final} = P_{original} + p_P * P_{acrescentado}
$$
 (9)

$$
Q_{final} = Q_{original} + p_Q * Q_{acrescentado}
$$
 (10)

Definidas as equações para os dois modos de operação, a ferramenta de alteração automática de carga possui um algoritmo básico para cada modo. A diferença entre eles não apenas se dá pelas equações como pela forma com que a carga é repartida entre os geradores. O algoritmo básico da alteração de carga percentual é definido no Quadro 1.

```
Algoritmo Alteração Percentual 
Listar dispositivos (carga e gerador) 
Para cada dispositivo: 
       Se o parâmetro P estiver disponível: 
               Alterar parâmetro P, Eq. (1) 
       Fim-Se 
       Se o parâmetro Q estiver disponível: 
               Alterar parâmetro Q, Eq. (2) 
       Fim-Se 
Fim-Para 
Fim.
```

```
Quadro 1. Algoritmo de Alteração Percentual
```
Já o algoritmo básico para a alteração de carga absoluta é dado no Quadro 2.

```
Algoritmo Alteração Absoluta 
Listar Cargas 
Para cada carga: 
       Se parâmetro P estiver disponível: 
               Alterar parâmetro P, Eq. (3) 
       Fim-Se 
       Se parâmetro Q estiver disponível: 
               Alterar parâmetro Q, Eq. (4) 
       Fim-Se 
Fim-Para 
Listar geradores 
Para cada gerador: 
       Calcular participação, Eq. (7) e (8) 
       Se o parâmetro P estiver disponível: 
               Alterar parâmetro P, Eq. (9) 
       Fim-Se
       Se o parâmetro Q estiver disponível: 
               Alterar parâmetro Q, Eq. (10) 
       Fim-Se 
Fim-Para 
Fim.
```
Quadro 2. Algoritmo de Alteração Absoluta de Carga

repartição entre os geradores. Além disso, nos dois casos, a disponibilidade ou não de um determinado parâmetro dependerá exclusivamente do modelo adotado para o dispositivo (carga ou gerador). Note-se que a diferença entre os dois algoritmos está na

#### *C C. Monitoraçã ão de Simulaçã ão em tempo d de execução*

simulação dinâmica do sistema elétrico em tempo de execução. Essa ferramenta possibilita a análise da evolução do sistema ao longo do tempo. As principais funcionalidades desenvolvidas neste trabalho foram a monitoração de medidores e a automação de mensagens sobre mudança na característica de alguns dispositivos, conforme será descrito a seguir. Foi desenvolvida uma ferramenta de acompanhamento da

melhorar o desempenho computacional, o aplicativo de simulação dinâmica foi modificado, de forma a separar tarefas em processos diferentes, como pode ser visto no diagrama de classes da Fig. 2. A frequência de atualização da tela do programa é controlada pelo processo de simulação, bem como as mensagens trazidas pelo aplicativo si imulador. Para a implementação da monitoração, com o objetivo de

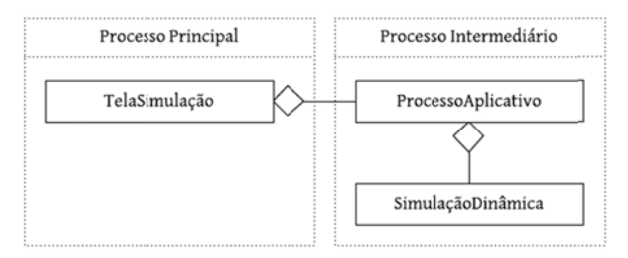

Fig. 2. Separação do aplicativo em diferentes processos para permitir a monitoração e melhora no desempenho do aplicativo.

à informações atuais de um medidor monitorado. Essa classe, por sua vez, está agregada à TelaSimulação, que é a classe responsável pela interface gráfica e o gráfico de m monitoração. As execuçõ ões das fun ções das cl lasses TelaSimulação e ProcessoAplicativo ocorrem em processos diferentes. Com essa divisão, a tela de simulação se torna disponível para outras ações enquanto a simulação é executada, como a exibição do progresso e dados monitorados, e é atualizada numa frequência menor. Dessa forma, a simulação não é interrompida para atualizar o progresso atual na tela de simulação. A classe do aplicativo SimulaçãoDinâmica é agregada classe rocessoAplicativo, que disponibiliza

apresentar outros tipos de simulação dinâmica, tais como a simulação rápida e a simulação combinada [3], métodos comuns entre os diferentes aplicativos foram generalizados para permitir uma reestruturação mais concisa da simulação, como pode ser visto no diagrama de classes da Fig. 3. Além disso, pelo fato da plataforma computacional

de simulação dinâmica, foi implementada a ferramenta de monitoração, que permite o acompanhamento de medidores e verificam m mudanças imp portantes em dispositivos, mais especificamente a atuação de tapes de transformadores LTC e a atuação de limitadores [1]. A partir da nova estrutura desenvolvida para o aplicativo

um medidor, dispositivos ou controles do sistema são m monitorados, b bem como a f frequência co m que o usuá ário é Procedimentos específicos controlam a forma com que informado. O algoritmo básico do processo de simulação foi atualizado para o descrito no Quadro 3.

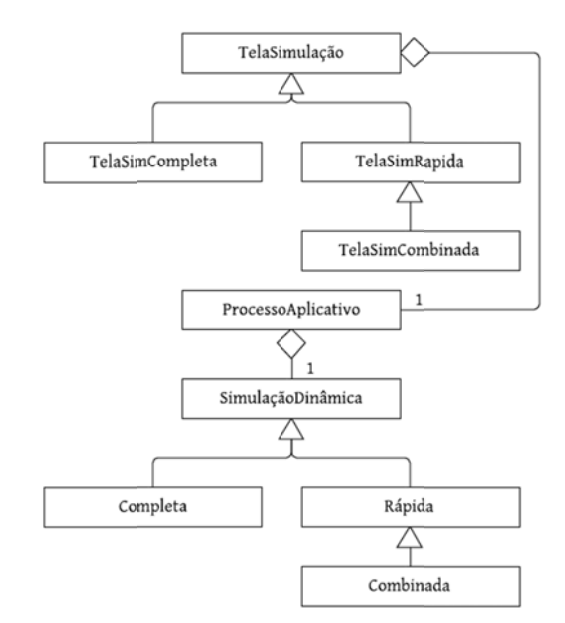

Fig. 3. Diagrama de classes detalhando a nova estrutura do aplicativo de simulação, com detalhes das telas e dos aplicativos.

| Algoritmo Processo de Simulação Dinâmica               |  |  |  |  |  |
|--------------------------------------------------------|--|--|--|--|--|
| Inicializar Parâmetros e Controles                     |  |  |  |  |  |
| Listar LTCs e Limitadores                              |  |  |  |  |  |
| Enquanto tempo $\text{Itual}$ < tempo $\text{Final}$ : |  |  |  |  |  |
| Executar Passo de simulação                            |  |  |  |  |  |
| Verificar Estabilidade                                 |  |  |  |  |  |
| Verificar Convergência                                 |  |  |  |  |  |
| Monitorar Mensagens                                    |  |  |  |  |  |
| Monitorar dados de Medidor                             |  |  |  |  |  |
| Monitorar Atividade de LTCs                            |  |  |  |  |  |
| Monitorar Atividade de Limitadores                     |  |  |  |  |  |
| Atualizar Tela                                         |  |  |  |  |  |
| Atualizar Tempo                                        |  |  |  |  |  |
| Fim-Enquanto                                           |  |  |  |  |  |
| Finalizar Simulação                                    |  |  |  |  |  |
| Fim.                                                   |  |  |  |  |  |

Quadro 3. Algoritmo do Processo de Simulação Dinâmica

O procedimento de monitoração de dados de medidor recupera o último par instante/valor medido e disponibiliza para a tela de simulação que, por sua vez, adiciona esse ponto a um gráfico, como visto na Fig. 4, atualizado durante a sim mulação.

O procedimento de monitoração de atividade de transformadores LTC compara o valor do tape no instante de tempo atual da simulação com um valor anterior armazenado. Caso esses valores sejam diferentes, a mudança é anunciada em uma listagem na parte inferior da tela de simulação da Fig. 4. O valor anterior armazenado é atualizado para o valor atual para ser usado numa futura comp paração.

Também é verificada a entrada  $x_{Entrada}$  e a saída  $x_{Saida}$ de cada limitador do sistema. A condição da Eq. (11) indica que esse limitador está ativo e a informação é anunciada na tela de simulação sempre que verdadeira.

$$
x_{\text{Saida}} \neq x_{\text{Entrada}} \tag{11}
$$

Para evitar uma busca intensa por transformadores e limitadores na estrutura da Fig. 1 a cada passo de integração e reduzir o esforço computacional, é criada uma listagem desses elementos no início da simulação.

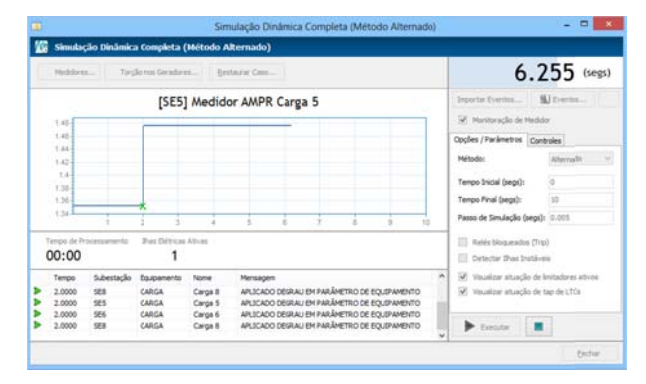

Fig. 4. Tela de simulação e gráfico de monitoração de medidor em ênfase.

#### $D.$  *Desenvolvimentos Complementares*

ajustes foram feitos na ferramenta de análise gráfica póssimulação. Essa ferramenta foi totalmente remodelada para permitir a visualização e comparação de dois ou mais gráficos de medidores, como pode ser visto na Fig. 5, permitir a modificação dos elementos visuais, escala, adição de curvas e retas auxiliares e a exportação dos dados formatados para outros aplicativos, tais como Matlab e E xcel. Além das adições ao aplicativo de simulação dinâmica,

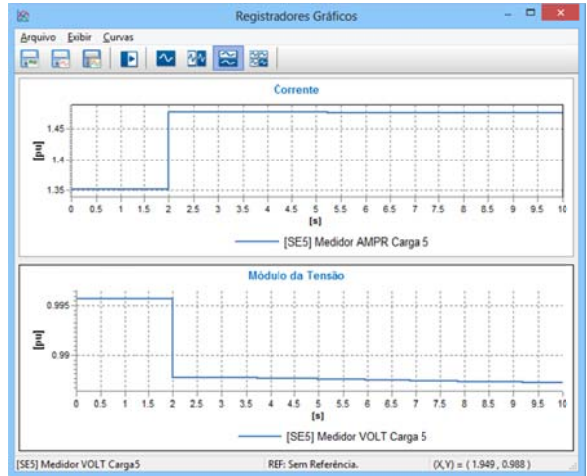

Fig. m modificação para permitir a comp paração entre dif ferentes medidas, , como corrente e tensão, em diferentes gráficos. ig. 5. Tela de visualização gráfica pós-simulação. Em detalhe, a

#### III. RESULTADOS

alteração automática de carga, um sistema de 9 barras extraído de [5] e representado na Fig. 6 foi utilizado. Com a finalidade de demonstrar o uso do aplicativo de

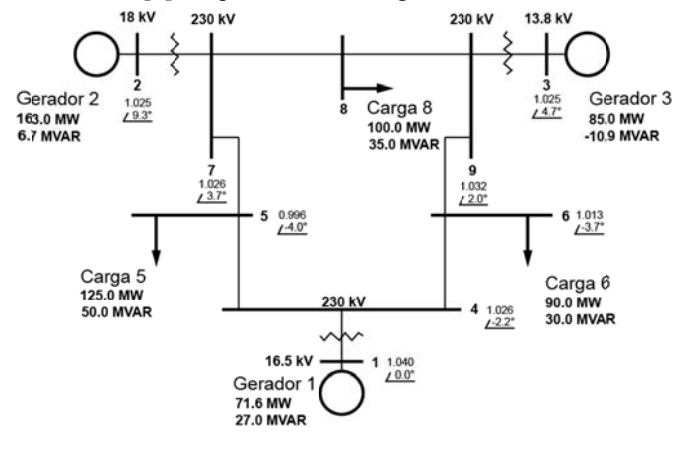

Fig. 6. Sistema 9 barras retirado de [5] utilizado como exemplo para a ferramenta de alteração automática de carga.

Todas as cargas foram definidas com modelo PQ, ou seja, com parâmetros P e Q definidos e V e  $\theta$  desconhecidos. O Gerador 1 foi definido como gerador de referência e utiliza o modelo V $\theta$ , com parâmetros P e Q desconhecidos. Os demais geradores foram modelados como PV [4]. A Fig. 6 indica o ponto de operação inicial do sistema, o qual foi calculado através do aplicativo de fluxo de potência.

Foi realizada uma alteração de carga percentual de 15% em todo o sistema no estado inicial, cujos dados anteriores e posteriores a alteração estão disponíveis na Tabela I. Os parâmetros não especificados nos modelos, tais como a potência reativa nos geradores PV, não são afetados pela ferramenta. De fato, os valores não especificados são obtidos após o cálculo do fluxo de potência [4].

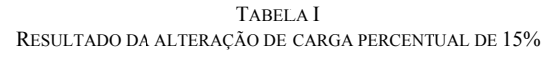

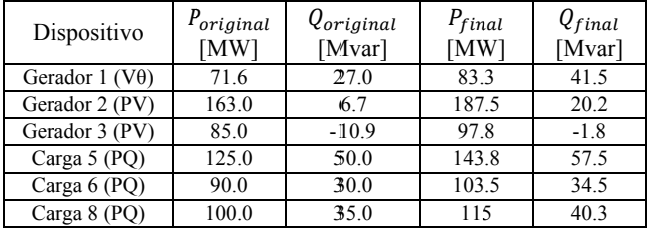

Partindo do estado inicial de equilíbrio do sistema da Fig. 6, foi feita uma alteração de carga absoluta de 10MW e 5Mv ar nas cargas do sistema. A A Tabela II m mostra os dad dos originais e finais, após a solução do fluxo de potência.

RESULTADO DA ALTERAÇÃO DE CARGA ABSOLUTA DE 10MW E 5MVAR TABEL LA II

| Dispositivo           | $P_{original}$<br>[MW] | $Q_{original}$<br>[Mvar] | $P_{final}$<br>[MW]     | $Q_{final}$<br>[Mvar] |
|-----------------------|------------------------|--------------------------|-------------------------|-----------------------|
| Gerador 1 $(V\theta)$ | 71.6                   | 27.0                     | 79.0                    | 37.7                  |
| Gerador 2 (PV)        | 163.0                  | 6.7                      | 178.5                   | 16.3                  |
| Gerador 3 (PV)        | 85.0                   | $-10.9$                  | 93.1                    | $-3.6$                |
| Carga 5 (PQ)          | 125.0                  | 50.0                     | 135.0                   | 55.0                  |
| Carga $6(PQ)$         | 90.0                   | 30.0                     | 100.0                   | 35.0                  |
| Carga 8 (PQ)          | 100.0                  | 35.0                     | 110.0                   | 40.0                  |
| Sobre<br>a            | reestruturação do      |                          | aplicativo de simulação |                       |

Sobre a reestruturação do aplicativo de simulaç dinâmica, a Fig. 7. mostra o tempo de processamento da nova versão (com e sem monitoração habilitada) e da antiga versão para a simulação de um sistema de 979 barras, com tempo de 10 segundos e passo de integração de 5ms. A diferença de tempo entre a antiga e a nova versão é de aproximadamente  $\approx 84$ s, o que demonstra um ganho de tempo considerável em relação ao modo antigo.

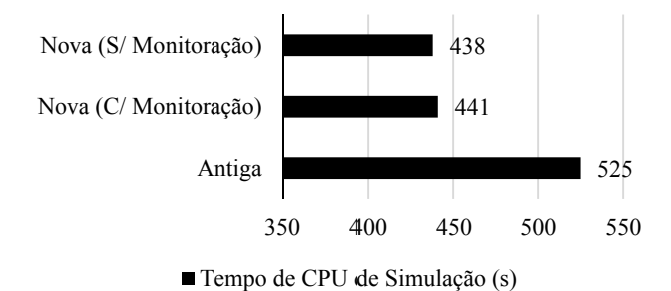

Fig. 7. Tempos de CPU, em segundos, do aplicativo de simulação. Nova se refere à nova estrutura do aplicativo de simulação, enquanto a série Antiga se refere à versão anterior da estrutura do aplicativo.

## IV. CONCLUSÕES

Conforme os sistemas elétricos de potência crescem em complexidade e número de dispositivos, aumenta a dificuldade de análise para planejar e operar tais sistemas, mantendo-se o nível de qualidade e confiabilidade exigidos.

No estudo de possíveis estados de equilíbrio, é de interesse observar a possibilidade de estudar diferentes patamares de carga e geração. A ferramenta de alteração automática de carga desenvolvida neste trabalho auxilia esse estudo, pois substitui a modificação manual desses valores, que seria uma tarefa exaustiva para sistemas de grande porte.

Durante uma simulação no domínio do tempo, além da necessidade de se acompanhar a transição para um estado de equilíbrio após uma contingência, é de interesse poder observar o comportamento de alguma medição enquanto a simulação ocorre, além de poder ter registrado o comportamento de alguns dispositivos. Com as novas funcionalidade e modificações na estrutura computacional efetuadas neste trabalho, além da redução do esforço computacional, se tornou possível monitorar mais elementos do sistema, como os limitadores e tapes dos transformadores, auxiliando assim a análise do engenheiro de sistemas de potência na sua tomada de decisão.

As ferramentas criadas e modificadas cumprem, então, os objetivos de apoiar os estudos de sistemas mais complexos.

### V. REFERÊNCIAS

- [1] P. Kundur, J. Paserba, V. Ajjarapu, G. Andersson, A. Bose, C. Canizares, N. Hatziargyriou, D. Hill, A. Stankovic, C. Taylor, T. Van Cutsem and V. Vittal, "Definition and Classification of Power System Stability", IEEE/CIGRE Joint Task Force on Stability Terms and Definitions, IEEE Transactions on Power Systems, Vol. 19, No. 2, May, 2004.
- [2] K. Morison, L. Wang and P. Kundur, "Power System Security Assessment", IEEE Power & Energy Magazine, September/October, 2004.
- [3] A. Manzoni, "Desenvolvimento de um Sistema Computacional Orientado a Objetos para Sistemas Elétricos de Potência: Aplicação a Simulação Rápida e Análise da Estabilidade de Tensão", Tese de Doutorado – COPPE/UFRJ, Março, 2005.
- [4] J. Monticelli, "Fluxo de Carga em Redes de Energia Elétrica", Editora Edgard Blücher LTDA., 1983.
- [5] P. M. Anderson e A. A. Fouad, "Power System Control and Stability", 2ª ed., John Wiley & Sons, Inc., 2003.

## VI. RELATÓRIO DE ATIVIDADES

Com relação ao projeto, fiz duas visitas técnicas, uma ao Centro Regional de Operações Sudeste (COSR-SE) do Operador Nacional do Sistema Elétrico (ONS) em 04/11/2011, onde conheci mais sobre o processo de operação da rede e o contato com um importante usuário de ferramentas computacionais de análise e simulação de sistemas elétricos de potência. A segunda visita foi ao complexo Lajes de usinas da Light em 17/11/2011.

Estive presente em duas defesas de teses, "Alocação de Monitores de Qualidade de Energia e Unidades de Medição Fasorial usando Programação Dinâmica Aproximada" de

Débora Costa Soares Dos Reis, em 04/2012, de doutorado e "Detecção da Proximidade de Instabilidade de Tensão utilizando Sincrofasores" de Carlos Alberto Oyarce Infante, em 12/07/2012, de mestrado.

### VII. AVALIAÇÃO DO BOLSISTA

Desde que iniciei minhas atividades de aluno de Iniciação Científica no Laboratório de Sistemas de Potência, em 2011, venho aprendendo sobre sistemas elétricos, diversas técnicas matemáticas e computacionais para a análise desses e, principalmente, sobre a responsabilidade requerida para se participar de um trabalho de pesquisa e desenvolvimento em engenharia elétrica. Durante esse período de atividade no laboratório, verifiquei amadurecimento próprio em relação aos cuidados com a precisão dos dados e informações do programa. Nas frequentes reuniões com minha orientadora recebi instruções para solucionar como também pude propor a solução de alguns problemas. Não menos importante, o laboratório é um local de muita troca de informações da área com outros alunos. Por essas razões, avalio que a minha estadia no Laboratório de Sistemas de Potência é de grande valor para a minha formação e futura carreira como engenheiro.